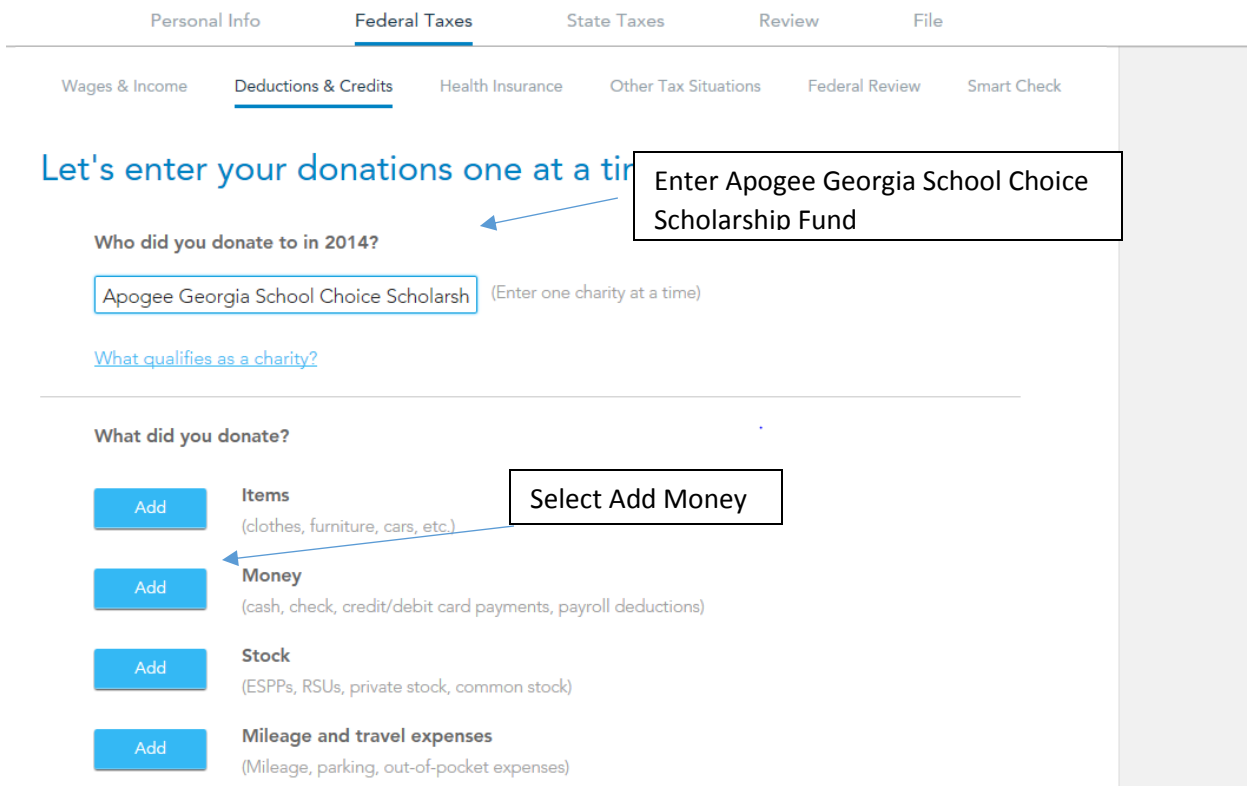

### STEP 1 – Federal return – claim the charitable duduction

### STEP 1a – enter in the amount you funded to Apogee

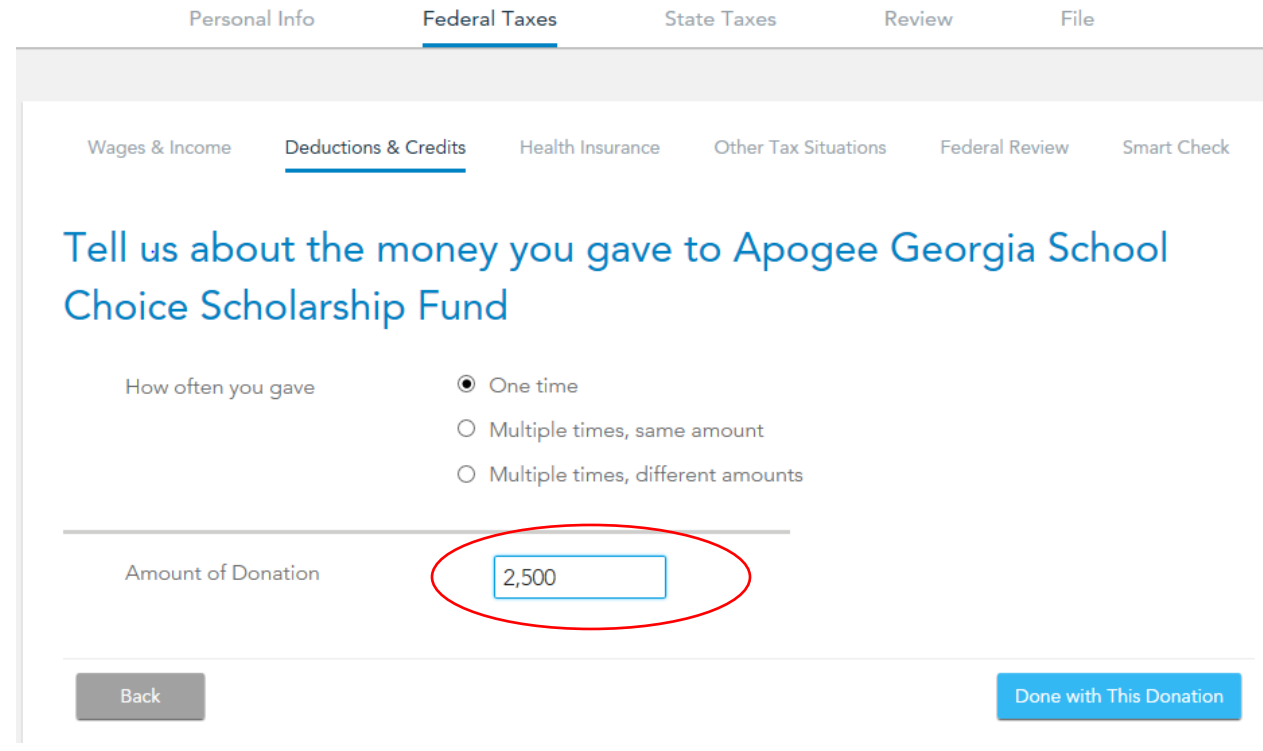

#### Once you hit Done … this is what you should see…

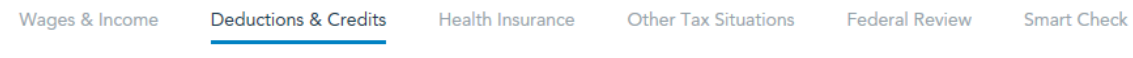

## **Review All Your Charities**

Here's what we have so far. You can Edit or Delete charities you've already entered, or add a new one.

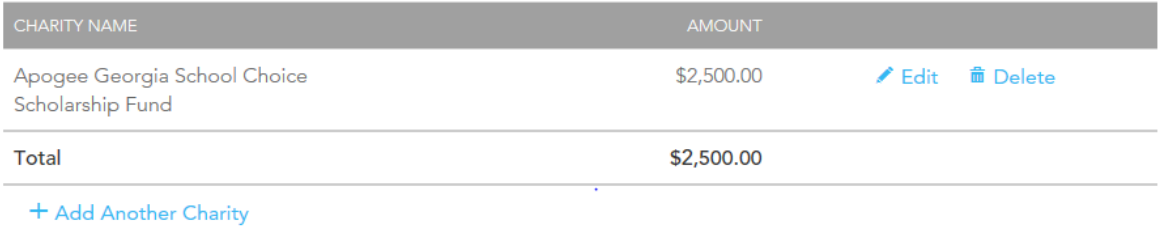

When you're finished, select Done with Charitable Donations.

Done with Charitable Donations

Once you've completed your Federal Return, it will be time to start your State return. Below is the first place you will see related to the Tax credit:

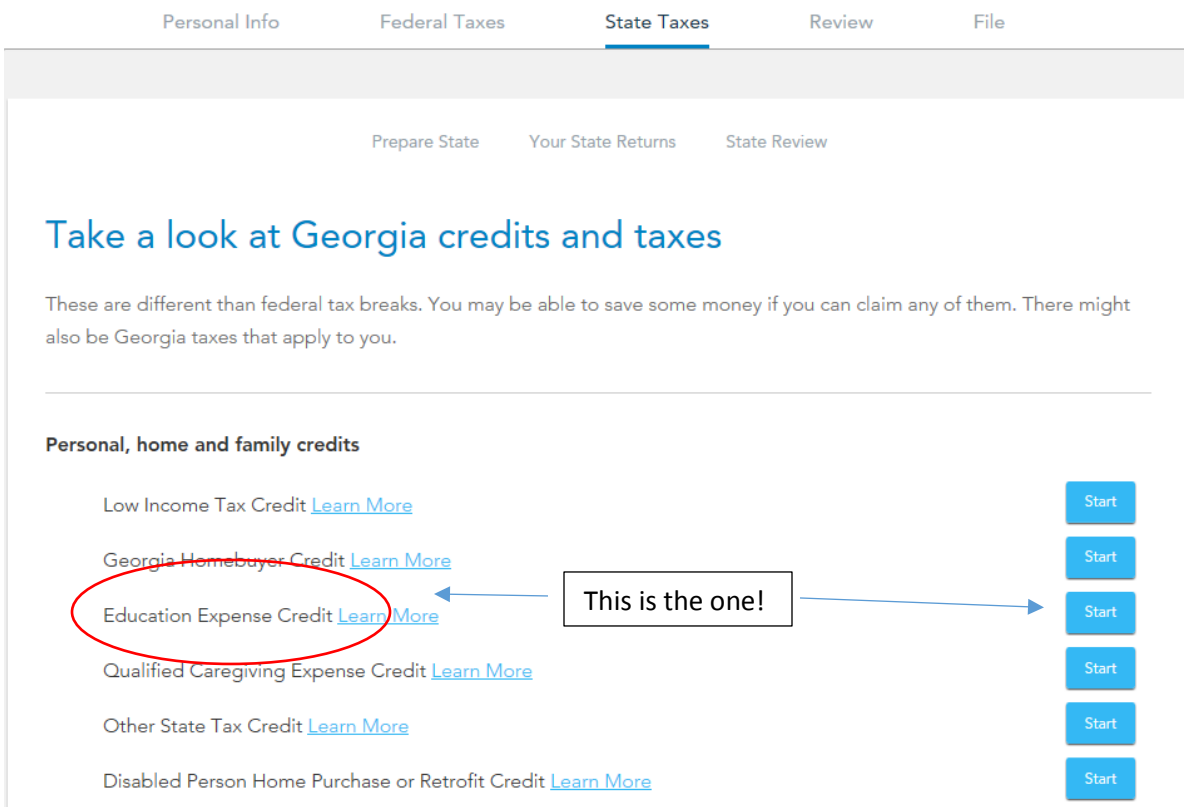

Complete this page, confirming you received an SSO1 form. You will not have received a TP1 from the DOR as they no longer send those out. Instead, you should've received an approval letter from the DOR in the mail. If you received an SSO1 tax credit receipt from Apogee, that is evidence enough that you were approved.

> Prepare State **Your State Returns State Review**

# Did You Receive Preapproval for the Education Expense Credit?

This credit requires preapproval by Georgia.

To get the credit, you'll need to have already received form QEE-TP1 from the Department of Revenue, and form QEE-SSO1 from the student scholarship organization.

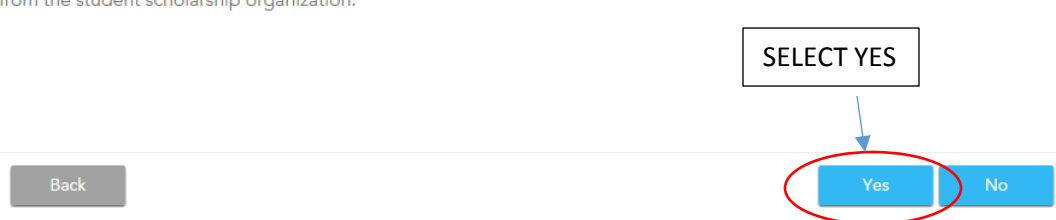

### Next up is Additional Info related to the Tax credit

# Additional Info for the Education Expense Credit

Tell us the information below and we'll help you get the credit if you qualify. Explain This

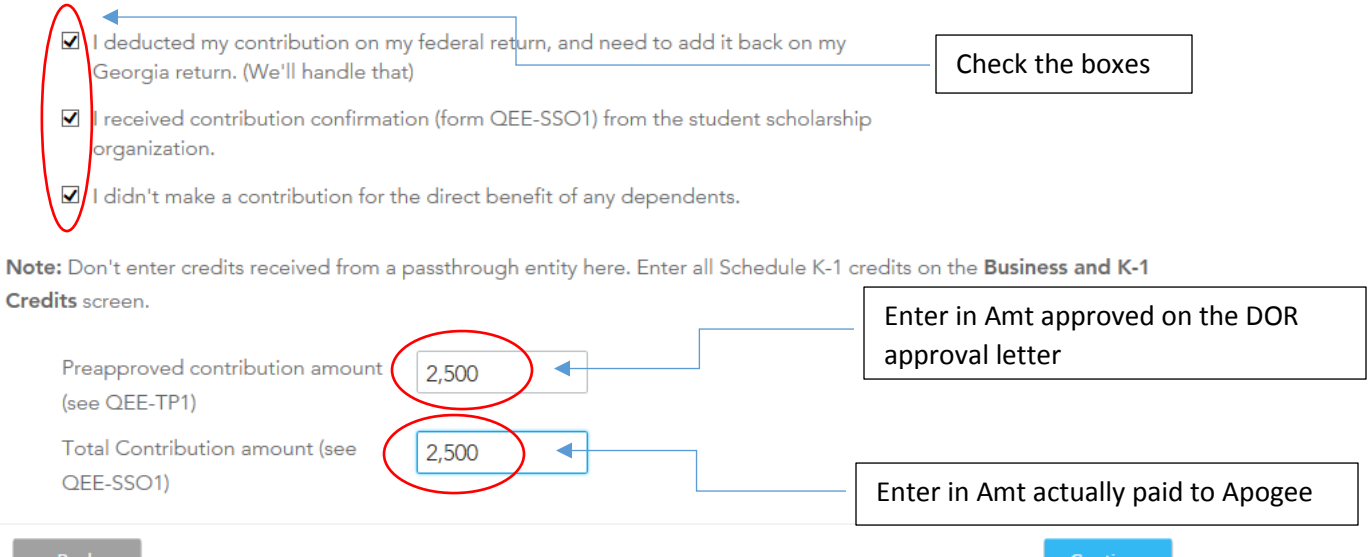

The next section would only apply to those of you who that may have participated in the past but who were unable to utilize the full extent of the approved and funded credit. The vast of majority of us will be selecting "no" but if you are unsure about what to do here, in the event you need to say "yes, please feel free to contact Apogee and we will be happy to help guide you through that process.

## Georgia Credit Carryforwards

In Georgia, most credits are limited to your tax liability and they are not refundable. If you are not able to take the full amount of your credit in a previous year, you may be able to take the credit in later years until you use it up or time runs out. Georgia Credits with Carryforward Provisions Do you have any Georgia credit carryforwards? O Yes, I have carryforward credits to enter No, I don't have any carryforward credits After hitting Continue, you should see a screen similar to this: Take a look at Georgia credits and taxes Education Expense Credit Learn More \$2,500 These are different than federal tax breaks. You may be able to save some money if you can claim any of them. There might also be Georgia taxes that apply to you. Personal, home and family credits

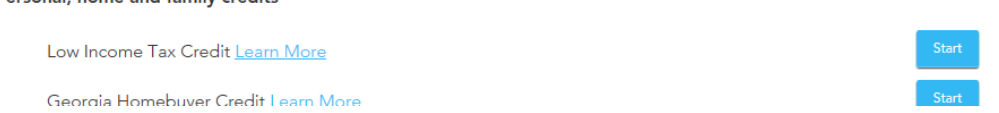

This should complete the process of successfully claiming your Apogee tax credit. If you should have any additional questions, please feel free to contact Apogee at any time.

The process for Pass-Through taxpayers on the State-side is slightly different …. Please below:

#### Take a look at Georgia credits

These are different than federal tax breaks. You may be able to save some money if you can claim any of them. There might also be Georgia taxes that apply to you.

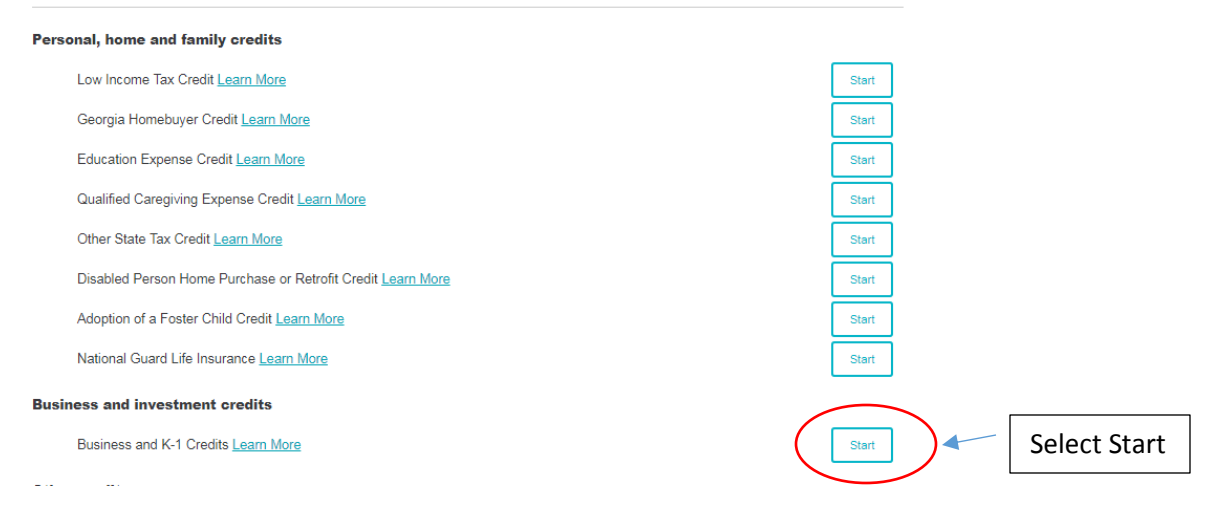

#### Georgia Business, K-1, and Other Schedule 2 Credits

You may qualify for other less common Georgia credits if:

- You have a business or received a Schedule K-1

If the above applies to you and you qualify for related credits, enter the information below. See credit code list

Note: Only enter credits received this year below. Any credits carried forward from prior years must be entered in the Georgia Carryforward topic.

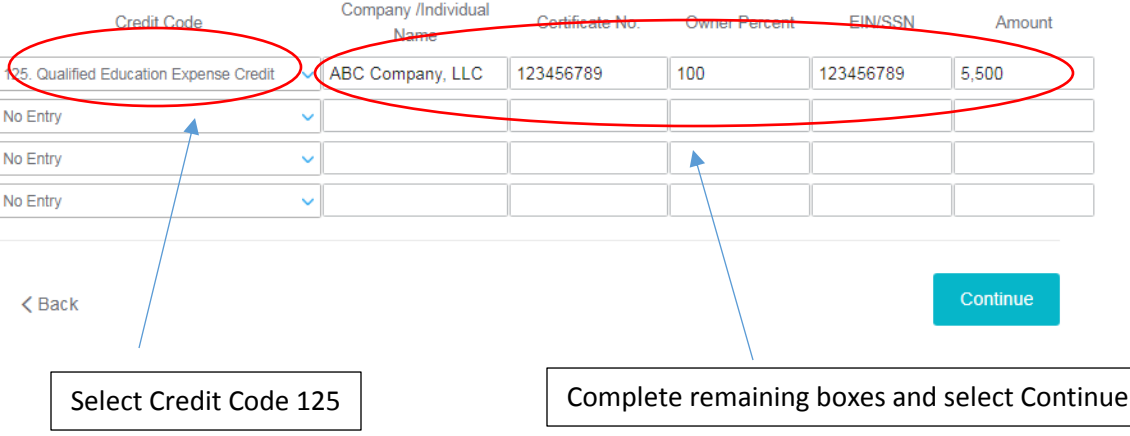